# **Inhaltsverzeichnis**

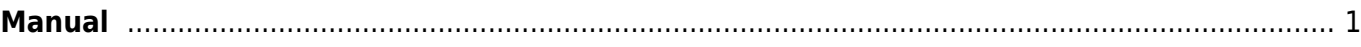

# <span id="page-2-0"></span>**Manual**

Das Manual beschreibt, wie die Seiten formatiert und gestaltet werden sollen, damit alle Seiten gleich aussehen.

## **Vorlage**

Zum Start soll der Code aus der Seite ["Vorlagen"](https://wiki.hedingen.schule/doku.php?id=vorlage) genommen und in die neue Seite eingefügt werden.

#### **Tags**

Tags sind Schlagwörter für die Seite. Jede Seite soll mit Schlagwörtern versehen sein. So können Dinge auch nach Kategorieren gesucht werden. Tags werden bei folgenem Code eingefügt.  ${\{\text{tag}>tag1\text{ tag2}\}}$ 

"tag1" und "tag2" sind hier die Schlagwörter. Sie können bei der Vorlage durch richtige Schlagwörter ersetzt werden. Die Schlagwörter werden mit Leerschlag getrennt geschrieben. Mehr-Wort-Schlagwörter werden mit einem "\_" (Unterline) verbunden.

## **App-Symbol-Bilder vom iPad herstellen und hochladen**

- 1. Screenshot vom iPad-Bildschirm machen. (Hauptschalter + Homebutton)
- 2. In einem Grafikprogramm mit dem Auswahlrahmen 210x210px ausschneiden.
- 3. Als neue Bilddatei einfügen und unter dem NamenApp-Namen +  $<sub>n</sub>$  icon" abspeichern.</sub>
- 3. Auf dem Wiki in den Ordner "Bilder" hochladen

#### **App-Screenshots vom iPad herstellen und hochladen**

- 1. Screenshot vom App-Bildschirm machen. (Hauptschalter + Homebutton)
- 2. In einem Grafikprogramm auf 400px Breite verkleindern.
- 3. Als neue Bilddatei unter dem NamenApp-Namen +  $\mu$  screen" abspeichern.
- 3. Auf dem Wiki in den Ordner "Bilder" hochladen.

From: <https://wiki.hedingen.schule/>- **Wiki der Schule Hedingen**

Permanent link: **<https://wiki.hedingen.schule/doku.php?id=manual>**

Last update: **2022/02/14 11:10**